# **Wonderful Communication, Mobile Life.**

HUAWEI U7519 User Guide

# **Contents**

#### **[Introduction](#page-7-0)**

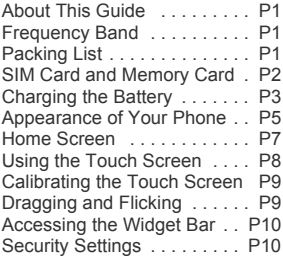

#### [Text Input](#page-18-0)

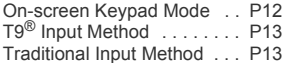

#### [Customized Settings](#page-20-0)

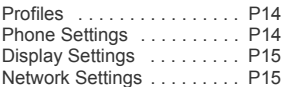

#### [Call Service](#page-22-0)

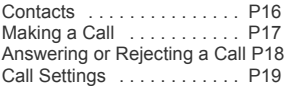

#### **[Messaging](#page-26-0)**

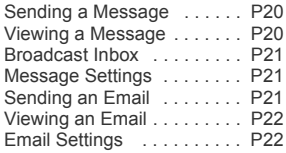

#### **[Entertainment](#page-29-0)**

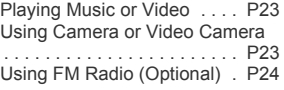

#### **[Organizer](#page-31-0)**

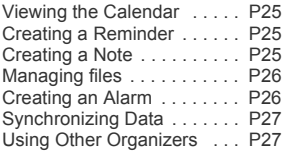

#### **[Connectivity](#page-34-0)**

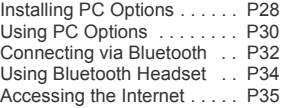

#### [Warnings and Precautions](#page-42-0)

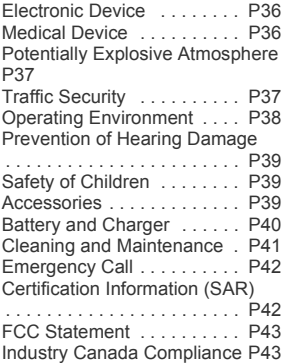

# **Notice**

#### **Copyright © Huawei Technologies Co., Ltd. 2009. All rights reserved.**

No part of this document may be reproduced or transmitted in any form or by any means without prior written consent of Huawei Technologies Co., ht I

The product described in this manual may include copyrighted software of Huawei Technologies Co., Ltd and possible licensors. Customers shall not in any manner reproduce, distribute, modify, decompile, disassemble, decrypt, extract, reverse engineer, lease, assign, or sublicense the said software, unless such restrictions are prohibited by applicable laws or such actions are approved by respective copyright holders under licenses.

#### **Trademarks and Permissions**

, HUAWEI and  $\blacklozenge$  are trademarks or registered trademarks of Huawei Technologies Co., Ltd.

Other trademarks, product, service and company names mentioned are the property of their respective owners.

#### **Notice**

Some features of the product and its accessories described herein rely on the software installed, capacities and settings of local network, and may not be activated or may be limited by local network operators or network service providers. Thus the descriptions herein may not exactly match the product or its accessories you purchase.

Huawei Technologies Co., Ltd reserves the right to change or modify any information or specifications contained in this manual without prior notice or obligation.

#### **NO WARRANTY**

THE CONTENTS OF THIS MANUAL ARE PROVIDED "AS IS". EXCEPT AS REQUIRED BY APPLICABLE LAWS, NO WARRANTIES OF ANY KIND, EITHER EXPRESS OR IMPLIED, INCLUDING BUT NOT LIMITED TO, THE IMPLIED WARRANTIES OF MERCHANTABILITY AND FITNESS FOR A PARTICULAR PURPOSE, ARE MADE IN RELATION TO THE ACCURACY, RELIABILITY OR CONTENTS OF THIS MANUAL.

TO THE MAXIMUM EXTENT PERMITTED BY APPLICABLE LAW, IN NO CASE SHALL HUAWEI TECHNOLOGIES CO., LTD BE LIABLE FOR ANY SPECIAL, INCIDENTAL, INDIRECT, OR CONSEQUENTIAL DAMAGES, OR LOST PROFITS, BUSINESS, REVENUE, DATA, GOOD-WILL OR ANTICIPATED SAVINGS.

#### **Import and Export Regulations**

Customers shall comply with all applicable export or import laws and regulations and will obtain all necessary governmental permits and licenses in order to export, re-export or import the product mentioned in this manual including the software and technical data therein.

# Safety Precautions

Please read the safety precautions carefully to ensure the correct and safe use of your wireless device. For detailed information, refer to the section "Warnings and Precautions".

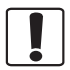

Do not switch on your phone when it is prohibited to use mobile phones or when the phone may cause interference or danger.

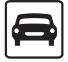

Do not use your phone while driving.

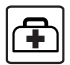

Follow any rules or regulations in hospitals and health care facilities. Switch off your phone near medical apparatus.

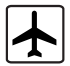

Switch off your phone in aircraft. The phone may cause interference to control signals of the aircraft.

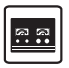

Switch off your phone near high-precision electronic devices. The phone may affect the performance of these devices.

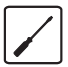

Do not attempt to disassemble your phone or its accessories. Only qualified personnel are allowed to service or repair the phone.

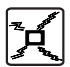

Do not place your phone or its accessories in containers with strong electromagnetic field.

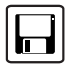

Do not place magnetic storage media near your phone. Radiation from the phone may erase the information stored on them.

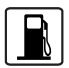

Do not put your phone in a high- temperature place or use it in a place with flammable gas such as a gas station.

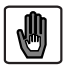

Keep your phone and its accessories away from children. Do not allow children to use your phone without guidance.

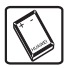

Use only approved batteries and chargers to avoid the risk of explosions.

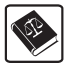

Observe any laws or regulations on the use of wireless device. Respect others' privacy and legal rights when using your wireless device.

Strictly follow the relevant instructions in this manual while using the USB cable. Otherwise your phone or PC may be damaged.

# <span id="page-7-0"></span>1 Introduction

## <span id="page-7-1"></span>About This Guide

This guide describes how to use your phone.

All the images in this guide are provided only for your reference. The actual appearance and display depends on the phone that has been delivered.

## <span id="page-7-2"></span>**Frequency Band**

Your phone can operate where cellular coverage exists, automatically switching between WCDMA/HSDPA 2100/AWS and GSM/GPRS/EDGE 850/900/1800/1900 networks.

# <span id="page-7-3"></span>Packing List

The product package includes the following items.

- One HUAWEI U7519 mobile phone
- One Li-ion battery
- One travel charger
- One USB data cable
- One Quick Start Guide
- One headset (Optional)

## <span id="page-8-0"></span>SIM Card and Memory Card

Insert your SIM card before using your phone. Remove the SIM card and the battery only after powering off your phone. To use the SIM card properly, please read the following instructions carefully.

#### *NOTE:*

- *Keep the SIM card out of the reach of children.*
- *The SIM card and its metal contacts can be easily damaged by scratching or bending. Be careful when you carry, insert or remove the SIM card.*
- *Always disconnect the charger from the phone before inserting or removing the SIM card.*

Your phone supports a memory card (microSD) with capacity of up to 8 GB.

To insert or remove the memory card, remove the battery cover.

#### **IN** Introduction

The following figures show the installation of the SIM card and memory card.

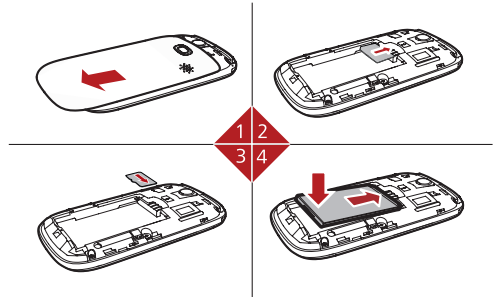

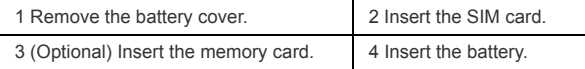

## <span id="page-9-0"></span>Charging the Battery

#### *NOTE:*

• *The battery discharges even when not being used. If you have not used it for a long time, please recharge it first.*

- *The battery can be recharged but eventually wears out. If the battery lasts for a shorter time period than usual after being charged normally, replace it with a battery of the same type.*
- *The charging time depends on the environmental temperature and the age of the battery.*
- *When the battery is very low, the phone plays an alert sound and displays a prompt. When the battery is too low, the phone will power off automatically.*

Before charging the battery, ensure that the battery has been properly inserted into your phone.

- 1. Plug in the travel charger to a power socket.
- 2. Insert the plug of the charger into the connector of your phone. When the battery is being charged, the charging indicator blinks continuously.
- 3. When the charging indicator stops blinking, it indicates that the battery is full.Disconnect the charger connector from the power socket.

**IN** Introduction

4. Disconnect the charger from the phone.

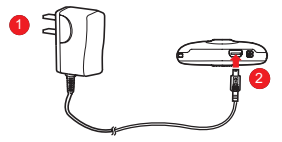

#### <span id="page-11-0"></span>**Appearance of Your Phone**

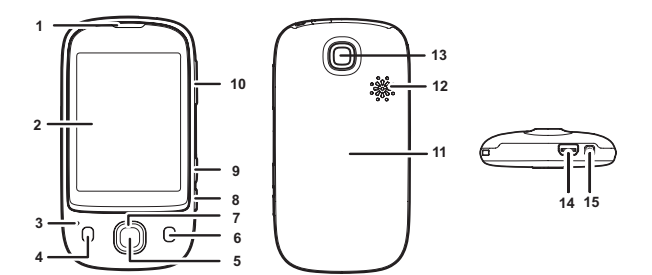

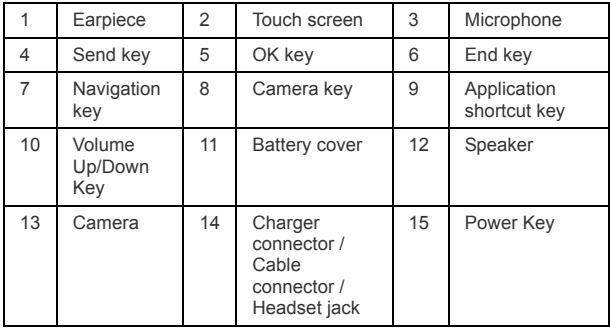

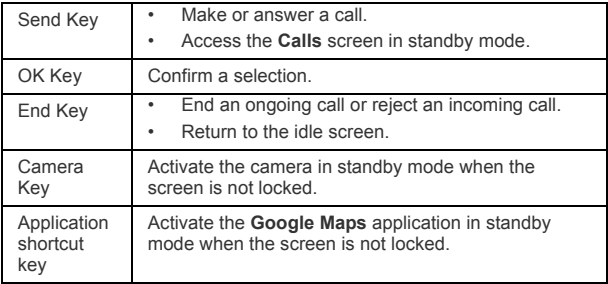

#### **IN** Introduction

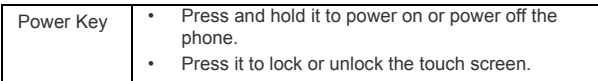

#### <span id="page-13-0"></span>Home Screen

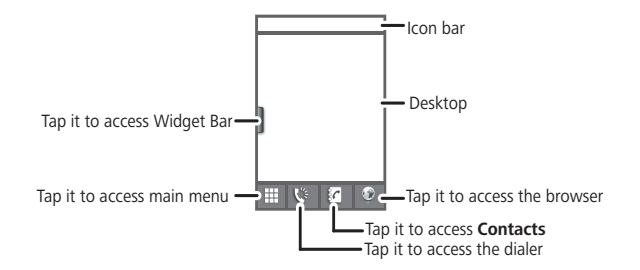

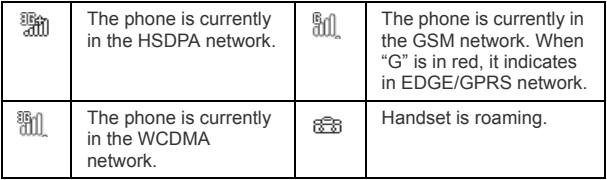

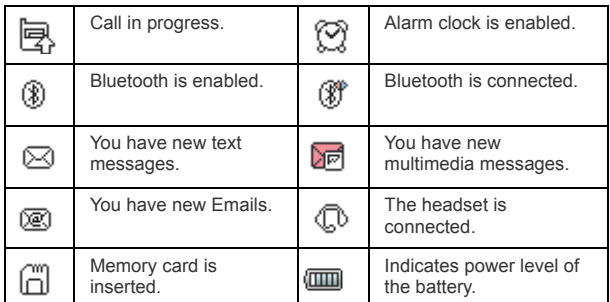

# <span id="page-14-0"></span>Using the Touch Screen

You can select an item or enter text by tapping the touch screen with your finger.

#### *NOTE:*

- *Tap the icon accurately to select an item.*
- *Tap gently to protect your touch screen.*
- *When the screen is locked, press the power key to unlock the touch screen.*
- *When the screen is locked, press the send key, the OK key or the end key to activate the screen, and then unlock the screen by pressing and holding the icon according to the instructions on screen.*

#### **IN** Introduction

## <span id="page-15-0"></span>Calibrating the Touch Screen

If your phone does not respond to your touch requests correctly, calibrate the screen as follows.

- 1. Select **Settings**> **Touch settings**> **Calibration** to access the screen for calibration.
- 2. Calibrate the screen by tapping the center of calibration frame displayed on the screen according to the instructions.

*NOTE: During the calibration, tap the center of calibration frame accurately to ensure that the phone can respond to your tapping and text entry correctly after the calibration.*

## <span id="page-15-1"></span>Dragging and Flicking

On the following screens, you can perform certain operations by dragging your finger on the touch screen.

- On the home screen, tap and drag the profile to change the position of the selected item.
- On the home screen, tap and drag the widgets to change the position of the selected item.
- In the menu list, drag up or down to scroll. Then tap a submenu to select it.
- When viewing pictures, flick right or left to switch a picture to the next or previous one.

## <span id="page-16-0"></span>Accessing the Widget Bar

The widget bar provides quick access to the most frequently used items.

- 1. Tap the widget bar tab located on the left side of the home screen to open the widget bar.
- 2. Tap the item on the widget bar to use it.
- 3. Tap the widget bar tab again to close the widget bar.

*NOTE: You can drag a widget to the screen or drag it back to the widget bar.*

## <span id="page-16-1"></span>**Security Settings**

Select **Settings**> **Security**> **Phone and SIM card**> Desired item.

- Enter the password of your phone to restore factory defaults. The initial password is **0000**.
- If the phone lock or PIN lock is enabled, you need to enter the corresponding password when you switch on your phone.
- Change the password of your phone, PIN code, or PIN2 code.

**IN** Introduction

• Set the fixed dialer number list to define the numbers that your phone can dial. This function needs to be supported by the SIM card.

#### *NOTE:*

- *For certain SIM cards, you need to enter the PIN2 code to use special functions.*
- *If you enter a wrong PIN code or wrong PIN2 code thrice consecutively, the SIM card will be locked. To unlock the SIM card, enter the PIN Unblocking Key (PUK) code or PUK2 code.*
- *If you enter a wrong PUK code or a wrong PUK2 code for ten consecutive attempts, the SIM card will get invalidated, and only emergency calls will be permitted. Consult your service provider to unlock the SIM card.*
- *The PIN code, PIN2 code, PUK code, or PUK2 code is provided with the SIM card. For details, consult your service provider.*
- *As implemented in some version of this product, when the phone is locked, user will not be able to dial any calls (including emergency calls) until a correct password has been entered and accepted by the phone*.

# <span id="page-18-0"></span>2 Text Input

# <span id="page-18-1"></span>On-screen Keypad Mode

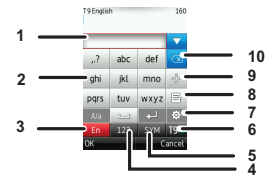

You can tap the keys on the on-screen keypad to enter alphabets, numbers, or symbols.

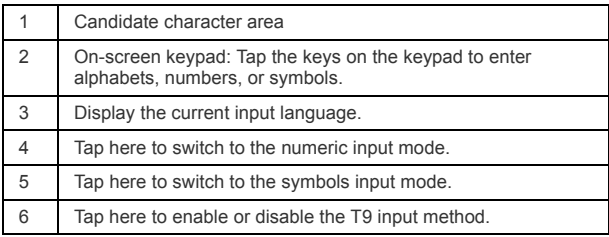

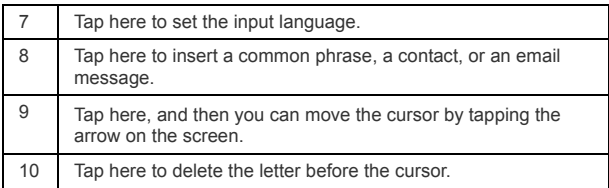

# <span id="page-19-0"></span>T9® Input Method

With the T9 input method, you can easily and quickly enter words. T9 is a predictive text entry mode. Press the relevant key that corresponds to the required letter and T9 will offer you candidate words.

Press each key carrying the desired letter once, and then the predictive text scheme will present the candidate words composed by the letters you have entered.

## <span id="page-19-1"></span>Traditional Input Method

When T9 input method is switched off, you can use the traditional input method for entering alphabetic characters. Repeatedly tap the key that carries the alphabet to be entered until it appears on the screen.

# <span id="page-20-0"></span>3 Customized Settings

## <span id="page-20-1"></span>Profiles

You can set different profiles according to different scenarios.

- On the standby screen, tap the profile icon to edit it.
- Select **Settings** > **Profiles** > Desired item. Select a profile. Then, tap it or press the OK key to enable the profile or select **Edit** to modify the profile.

## <span id="page-20-2"></span>Phone Settings

Select **Settings** > **Phone settings** > Desired item. You can set the following:

- Time of your phone.
- Language of your phone.
- Sound options of your phone.
- Keypad tones.
- Enabling of automatic keypad lock.
- Enabling and time of automatic switching on or off.

#### **W** Customized Settings

## <span id="page-21-0"></span>Display Settings

Select **Settings** > **Display settings** > Desired item, you can set the following:

- Wallpaper in standby mode
- Brightness of the screen
- Enable keypad backlight
- Set backlight duration
- User name
- Greeting message

### <span id="page-21-1"></span>**Network Settings**

Select **Settings** > **Network** > Desired item. You can set the following:

- Network mode
- Manual or automatic network selection
- Enabling of the cell information
- Preferred operators

# <span id="page-22-0"></span>4 Call Service

#### <span id="page-22-1"></span>**Contacts**

You can save or manage the information about contacts in **Contacts**. You can also set a contact number as a speed dialing number.

#### Adding a Contact

- 1. Select **Contacts** > **New Contacts**.
- 2. Enter the information about the contact.
- 3. Select **Save** to save the contact.

#### Searching for a Contact

- 1. Select **Contacts**.
- 2. Tap the search bar to enter the contact name you are searching for.
- 3. The contacts corresponding to your input are listed.

You can also use quick search in the contacts list screen. You can find a contact by entering the initials of the first name or the last name of the contact. For example, to find a contact named "Alice Green", enter the initials "a" or "g". This contact is displayed in the contact list.

#### Call Service

## <span id="page-23-0"></span>Making a Call

#### Making a Call from Keypad

- 1. On home screen, tap  $\mathbb{R}^n$  to open the dialer.
- 2. Enter the phone number on the dialer. If you enter a wrong digit, tap  $\sqrt{x}$  to erase the digit.
- 3. To make a call, perform one of the following operations:
	- Tap  $\frac{1}{n}$  to make a call.
	- Press the send key to make a call.
	- Select **Options** > **Call** to make a call.
- 4. Press the end key to terminate a call.

*NOTE: During a call, you can select Options to perform operations in the option list.*

#### Making a Call from Contacts

- 1. Access **Contacts**.
- 2. Select the desired contact.
- 3. To make a call, perform one of the following operations:
- Tap  $\mathbf{C}$  to make a call.
- Press the send key to make a call.
- Select **Options** > **Call** to make a call.

#### Making a Call from Call History

You can view all the missed calls, received calls, or dialed numbers in call history.

- 1. Access **Calls**.
- 2. Select the desired call history.
- 3. To make a call, perform one of the following operations:
	- Press the send key to make a call.
	- Select **Options** > **Call** to make a call.

## <span id="page-24-0"></span>Answering or Rejecting a Call

When there is an incoming call, press the send key to answer the call, or press the end key to reject the call. You can set the any key answer mode or auto answer mode.

1. Select **Settings** > **Call settings** > **General** > **Answer mode** to set the answer mode.

#### Call Service

2. You can answer a call according to your settings.

## <span id="page-25-0"></span>Call Settings

To enable call forwarding, call waiting and call barring functions, consult your service provider.

Select **Settings** > **Call settings**, you can enable or disable the preceding functions.

Select **Settings** > **Call settings** > **General** > Desired item, you can set the following:

- Prompt of saving unknown numbers.
- Automatic redialing after a call fails.
- Answering mode of incoming calls.
- Automatic answering mode.
- Whether to display your phone number on the phone of the party who you called. If select **Automatic**, whether your phone number will be shown on the called phone depends on the network.
- Set the call line for your phone.
- Set My number.

You can create, edit or delete your records.

# <span id="page-26-0"></span>5 Messaging

## <span id="page-26-1"></span>Sending a Message

- 1. Select **Messaging** > **Create message** to create a message.
- 2. When you edit a message, you can tap the icons at the bottom of the screen to insert pictures or other files.
- 3. After the message is completed, tap  $\frac{\Delta}{\Delta}$  or press the OK key, and then select **Add from contacts** or **Enter number** to add a recipient.
- 4. Select **Send** to send the message.

## <span id="page-26-2"></span>Viewing a Message

Your phone provides four folders for messages. Received messages are stored in **Inbox**. Messages that are created but not yet sent saved in **Drafts**. Messages that are failed to be delivered are stored in **Outbox**. Messages that are successfully delivered are stored in **Sent**.

- 1. Select a folder from **Messaging**. Then switch between the four folders and templates through the navigation key.
- 2. Select a message, and then select **Options** to perform the operations provided in the option list.

**M** Messaging

### <span id="page-27-0"></span>Broadcast Inbox

The broadcast messages are saved in the broadcast inbox.

Select **Messaging** > **Broadcast inbox** to view broadcast messages.

You can select **Messaging** > **Settings** > **Broadcast** to set the broadcast message.

### <span id="page-27-1"></span>Message Settings

- 1. Select **Messaging** > **Settings** > **SMS&MMS** or **Settings** > **Applications** > **Message settings** > **SMS&MMS**.
- 2. Set the parameters related to messages.

*NOTE: Select Messaging > Settings. You can also modify the settings of Push message, Broadcast or Common phrases.*

### <span id="page-27-2"></span>Sending an Email

- 1. Select **Email** > **Create Email** to create an email.
- 2. Select **To**. Select **Add from contacts** or **Enter recipient** to select an email address.
- 3. Select **Subject** to edit the content.
- 4. Select **Text message** to edit the content.
- 5. In the email editing screen, select **Options** to perform the operations in the option list.
- 6. In the email editing screen, select **Options** > **Send** to send the email.

#### <span id="page-28-0"></span>Viewing an Email

Your phone provides five mailboxes for emails. **Inbox** stores received emails. **Drafts** stores created and saved emails. **Outbox** stores the emails failed to be send. **Sent** stores sent emails. **Blocked** stores screened emails.

- 1. Select a mailbox from **Email**, and then switch among five mailboxes through the navigation key.
- 2. Select an email, and then select **Options** to perform the operations of the option list.

#### <span id="page-28-1"></span>**Email Settings**

Select **Settings** > **Applications** > **Email settings** > Desired item, or select **Email** > **Email Wizard** > Desired item. Then, you can set the email account. Select an account, and then choose **Options**.

- You can edit an account and set general, incoming, or outgoing attributes.
- You can add a new account.
- You can set an account to the default account.

#### Entertainment

# <span id="page-29-0"></span>6 Entertainment

# <span id="page-29-1"></span>Playing Music or Video

- 1. Select music files, video files, or playlists.
- 2. Press the OK key to play music or video.
- 3. During playback, you can perform the following operations:
	- Press the OK key to pause or resume the playing.
	- Tap the icons on the player screen to control the player.
	- Select **Options** to perform the operations of the option list.
	- Select **Exit** to exit from the player.

### <span id="page-29-2"></span>Using Camera or Video Camera

- 1. Press the camera key or select **Camera** to launch the camera.
- 2. In the viewfinder screen, you can tap the icons to perform the desired operations.
- 3. In the viewfinder screen, press the camera key or OK key to take a picture or record a video clip.
- When recording a video clip, you can pause or continue recording.
- When recording a video clip, press the camera key or OK key to stop recording and save the video.
- 4. After taking a picture or recording a video clip, you can tap the icons on screen to perform the desired operations.

#### <span id="page-30-0"></span>Using FM Radio (Optional)

- 1. Connect the headset to your phone.
- 2. Select **FM Radio** to lanch the FM radio.
- 3. If the channel list is empty, select **Options** > **Automatic tuning** / **Manual tuning** to set channels.
- 4. Select **Options** > **Exit** to exit from FM radio.

# <span id="page-31-0"></span>7 Organizer

## <span id="page-31-1"></span>Viewing the Calendar

- 1. Select **Calendar**, and then select the desired date.
- 2. Press the OK key or tap the selected date to view the reminder.
- 3. Select **Options** to create a reminder, set the view mode, jump to a date, synchronize data, view incomplete reminders, and search the calendar.

# <span id="page-31-2"></span>Creating a Reminder

- 1. Select **My Reminders**.
- 2. Click the tab on the top of the screen to change categories.
- 3. Select **Options** > Desired item to create reminders, view categories, or search reminders.

## <span id="page-31-3"></span>Creating a Note

Select **Memo** > **New memo** to create a new note.

1. Select a note from **Memo**.

2. Select **Options** > Desired item to edit, send or delete the note.

## <span id="page-32-0"></span>**Managing files**

- 1. Select **My Files** > Desired item to manage pictures, music files, video clips, documents, ringtones, and other files.
- 2. Select a file folder, and then select **Options** > Desired item to perform operations in the option list.

When the phone detects and recognises the memory card, **Memory card**  is displayed as a tab on the **My Files** screen. Select the required file in the memory card, and perform operations as required. In addition, you can also format the memory card.

# <span id="page-32-1"></span>**Creating an Alarm**

- 1. Select **Alarms** > **New alarm** to set an alarm.
- 2. You can select an alarm from the alarm list, and then select the corresponding option to activate, deactivate, or delete the alarm.
- 3. When it is time for an alarm clock to ring, the selected alarm tone is played and a prompt is displayed. You can stop the ringing or snooze the alarm.

#### **W** Organizer

*NOTE: If your phone is powered off, the alarm clock will still ring. When the alarm rings, you can choose to power on the phone.*

## <span id="page-33-0"></span>Synchronizing Data

You can synchronize information between your phone and the server through the wireless network. The information that can be synchronized includes the contacts, calendar, and to-do list. This service requires network support. For details, consult your service provider.

- 1. Select **Synchronize**.
- 2. Tap the arrows on the upper part of the screen to switch among **Synchronize**, **Settings**, and **Log**.
	- **Synchronize**: You can synchronize **Contacts**, **Event & Anniversary**, and **Task**.
	- **Settings**: You can connect to the server or set the synchronization direction.
	- **Log**: You can view logs.

# <span id="page-33-1"></span>Using Other Organizers

Your phone also provides **Calculator**, **Converter**, **World Time**, **Stopwatch**, **Timer**, and **Service Dial Number** functions.

# <span id="page-34-0"></span>8 Connectivity

### <span id="page-34-1"></span>Installing PC Options

By using *PC options* software, you can synchronise data between your phone and PC, surf the Internet using your phone as a modem and read the memory card by USB cable.

#### *NOTE:*

- *Your phone supports USB 2.0.*
- *Your phone supports plug and play function.*
- *The PC Options software and USB driver are preloaded in your mobile phone.*
- *The PC Options software supplied with your phone will run automatically after you connect your phone to the PC .*

To install a *PC options* software, perform the following operations:

- 1. Connect your phone to the PC by using the USB cable.
- 2. The *PC Options* software supplied with your phone will run automatically. Wait for the dialog box to appear (this may take up to 30 seconds). Buttons showing *File Transfer*, *PC Assistant* and *HUAWEI Mobile Connect via the phone* should be displayed.
- 3. Select the desired button to install the software.

#### **W** Connectivity

- Select *File Transfer* to perform the microSD Card Reader operation.
- Select *PC Assistant* button to install the *PC Suite* software. You can synchronise data between your phone and PC by using the *PC Suite* software.
- Select *HUAWEI Mobile Connect via the phone* to install the *DialUp* software. You can surf the Internet by using the *DialUp* software.
- 4. For the first time, follow the wizard to complete the installation.

#### *NOTE:*

- *To connect your phone with a PC through a USB cable, first connect the USB connector to your phone, and then connect the other end of the cable to the PC. To disconnect your phone from the PC, first disable the PC Suite, then disconnect the USB connector from the PC, and finally disconnect the USB cable from your phone.*
- *If the PC cannot recognise your phone when connecting through the USB cable, power off and restart the PC and then retry.*
- *Do not frequently plug and unplug the USB cable out of the mobile phone. Doing so may cause adverse effects to your mobile phone.*

# <span id="page-36-0"></span>Using PC Options

#### USB-based Synchronization

You can synchronize data between your phone and PC. With a USB cable and the *PC Assistant* software, your phone can communicate with a PC.

- 1. Connect your phone to the PC by using the USB cable.
- 2. Run the *PC Suite* software on the PC.
- 3. Now you can perform the USB-based synchronization. For details, refer to the help section in the *PC Assistant* software.

#### *NOTE: Only Windows 2000, Windows XP and Windows Vista are supported.*

#### USB-based Internet Access

To access the Internet by USB, make sure that your PC supports the USB function and your SIM card supports the Internet access service. You may need the username and the password. For details, please contact your service provider.

- 1. Connect your phone to the PC by using the USB cable.
- 2. Run the *DialUp* software on the PC.

**W** Connectivity

3. You may access the internet via your mobile phone as a wireless modem. For details, refer to the help section in the *DialUp* software.

*NOTE: Only Windows 2000, Windows XP and Windows Vista are supported.*

#### microSD Card Reader

#### *NOTE:*

- *The function of the microSD card reader and the other functions using the USB cable are incompatible. If you enable the microSD card reader, other functions using the USB cable are unavailable.*
- *Your phone can switch to the microSD card reader mode only when you're on the home screen.*
- 1. Insert the microSD card into your phone.
- 2. Connect your phone to the PC by using the USB cable.
- 3. *Found New Hardware* and a device icon are displayed at the notification area of your PC.
- 4. The *PC Options* software supplied with your phone will run automatically. Select *File Transfer*.
- 5. An icon for the mobile memory drive will appear on your PC. You can read the files saved in the microSD card directly by clicking on the appropriate folder.
- 6. When finished reading files in microSD card reader mode, go to the notification area of your PC and safely remove your device from your PC.

7. Unplug your USB cable from the phone and PC.

### <span id="page-38-0"></span>Connecting via Bluetooth

#### Bluetooth-based Synchronization

Your phone can respond to data synchronization requests from a PC. To operate the Bluetooth synchronization with your phone, your PC must support Bluetooth function.

- 1. Install the *PC Suite*.
- 2. Select **Bluetooth** > **Bluetooth** > **On** to enable the Bluetooth function, and then select **Discoverable** > **Yes**.
- 3. Run the driver software for Bluetooth on the PC, and pair the phone. After the PC detects the phone serial port service, activate the Bluetooth serial port service on the phone.
- 4. Run the *PC Suite* on the PC.
- 5. You can now operate the synchronization. For details of the operation, refer to the help section in the *PC Suite* software.

#### *NOTE: Only Windows 2000, Windows XP and Windows Vista are supported.*

#### Bluetooth-based Internet Access

Connecting your phone to a PC through the Bluetooth function enables the PC to use the phone as a modem. This helps to set up a dial-up connection to the internet.

#### **W** Connectivity

To access the Internet through Bluetooth, make sure that your PC supports the Bluetooth function and your SIM card supports the Internet access service.

You can create Bluetooth-based Internet access through the built-in Internet wizard of the Windows operating system, or the Internet wizard supplied with the Bluetooth drive suite of the PC.

*NOTE: Only Windows 2000, Windows XP and Windows Vista are supported.*

#### Bluetooth-based Data Transfer

You can exchange data between your Bluetooth phone and other Bluetooth devices. If you want to exchange data between your phone and another device, that device must support Bluetooth and the Bluetooth function must be enabled.

- 1. Select **Bluetooth** > **Bluetooth** > **On** to enable the Bluetooth function.
- 2. Select **Search devices** to search for a Bluetooth device. When a Bluetooth device is found for the first time, authentication is required.
- 3. Now you can exchange data between your phone and the other Bluetooth device.

### <span id="page-40-0"></span>Using Bluetooth Headset

You can answer a call using a Bluetooth headset or Bluetooth loudspeaker. For details, refer to the corresponding user manual of a Bluetooth headset or loudspeaker.

- 1. Set the Bluetooth headset to the status for detecting.
- 2. Select **Bluetooth** > **Bluetooth** > **On** to enable the Bluetooth function.
- 3. Select **Search devices** to search a Bluetooth device. When a Bluetooth device is found for the first time, authentication is required.
- 4. If a Bluetooth headset is detected and recognized for the first time, it should be authenticated by a PIN code.

Use the Bluetooth headset with your phone once the connection has been established.

The Bluetooth headset should be set to the status for detecting only when authentication is needed. Once the headset has been authenticated, you just need to turn on your Bluetooth headset. For more information, refer to the user manual of your Bluetooth headset.

*NOTE: The procedure for using a Bluetooth loudspeaker is similar to that for a Bluetooth headset. For details, refer to the user manual supplied with your Bluetooth loudspeaker.*

#### **W** Connectivity

### <span id="page-41-0"></span>Accessing the Internet

- 1. Select **Browser** or **Opera Mini** to access the internet.
- 2. You can perform the following when browsing:
	- Opening the homepage
	- Entering a website to access and connect to it
	- Saving or editing frequently visited websites
	- Browsing saved web pages offline
	- Browsing history web pages
	- Connecting to the website lately accessed
	- Setting the Browser

Warnings and Precautions <

# <span id="page-42-0"></span>9 Warnings and Precautions

This section contains important information pertaining to the operating instructions of your device. It also contains information about how to use the device safely. Read this information carefully before using your device.

### <span id="page-42-1"></span>Electronic Device

Power off your device if using the device is prohibited. Do not use the device when using the device causes danger or interference with electronic devices.

## <span id="page-42-2"></span>Medical Device

- Follow rules and regulations set forth by hospitals and health care facilities. Do not use your device when using the device is prohibited.
- Pacemaker manufacturers recommend that a minimum distance of 15 cm be maintained between a device and a pacemaker to prevent potential interference with the pacemaker. If you are using a pacemaker, use the device on the opposite side of the pacemaker and do not carry the device in your front pocket.
- Some wireless devices may affect the performance of hearing aids. For any such problems, consult your service provider.

# <span id="page-43-0"></span>Potentially Explosive Atmosphere

Power off your device in any area with a potentially explosive atmosphere, and comply with all signs and instructions. Areas that may have potentially explosive atmospheres include the areas where you would normally be advised to turn off your vehicle engine. Triggering of sparks in such areas could cause an explosion or a fire, resulting in bodily injuries or even deaths. Do not power on your device at refueling points such as service stations. Comply with restrictions on the use of radio equipment in fuel depots, storage, and distribution areas, and chemical plants. In addition, adhere to restrictions in areas where blasting operations are in progress. Before using the device, watch out for areas that have potentially explosive atmospheres that are often, but not always, clearly marked. Such locations include areas below the deck on boats, chemical transfer or storage facilities, and areas where the air contains chemicals or particles such as grain, dust, or metal powders. Ask the manufacturers of vehicles using liquefied petroleum gas (such as propane or butane) whether this device can be safely used in their vicinity.

# <span id="page-43-1"></span>Traffic Security

Observe local laws and regulations while using the device. In addition, if using the device while driving a vehicle, comply with the following guidelines:

- Concentrate on driving. Your first responsibility is to drive safely.
- Do not talk on the device while driving. Use hands-free accessories.
- When you have to make or answer a call, park the vehicle at the road side before using your device.
- RF signals may affect electronic systems of motor vehicles. For more information, consult the vehicle manufacturer.
- In a motor vehicle, do not place the device over the air bag or in the air bag deployment area. Otherwise, the device may hurt you owing to the strong force when the air bag inflates.
- Do not use your device while flying in an aircraft. Power off your device before boarding an aircraft. Using wireless devices in an aircraft may cause danger to the operation of the aircraft and disrupt the wireless telephone network. It may also be considered illegal.

## <span id="page-44-0"></span>Operating Environment

- Do not use or charge the device in dusty, damp, and dirty places or places with magnetic fields. Otherwise, it may result in a malfunction of the circuit.
- The device complies with the RF specifications when the device is used near your ear or at a distance of 1.5 cm from your body. Ensure that the device accessories such as a device case and a device holster are not composed of metal components. Keep your device 1.5 cm away from your body to meet the requirement earlier mentioned.
- On a stormy day with thunder, do not use your device when it is being charged, to prevent any danger caused by lightning.
- When you are on a call, do not touch the antenna. Touching the antenna affects the call quality and results in increase in power consumption. As a result, the talk time and the standby time are reduced.

**WARK** Warnings and Precautions

- While using the device, observe the local laws and regulations, and respect others' privacy and legal rights.
- Keep the ambient temperature between –10 ℃ and 45 ℃ while the device is being charged. Keep the ambient temperature between –10 ℃ to 55 ℃ for using the device powered by a battery.

## <span id="page-45-0"></span>**Prevention of Hearing Damage**

Using a headset at high volume can damage your hearing. To reduce the risk of damage to hearing, lower the headset volume to a safe and comfortable level.

## <span id="page-45-1"></span>Safety of Children

Comply with all precautions with regard to children's safety. Letting the child play with your device or its accessories, which may include parts that can be detached from the device, may be dangerous, as it may present a choking hazard. Ensure that small children are kept away from the device and accessories.

### <span id="page-45-2"></span>**Accessories**

Use the accessories delivered only by the manufacturer. Using accessories of other manufacturers or vendors with this device model may invalidate any approval or warranty applicable to the device, result in the non-operation of the device, and cause danger.

## <span id="page-46-0"></span>**Battery and Charger**

- Unplug the charger from the electrical plug and the device when not in use.
- The battery can be charged and discharged hundreds of times before it eventually wears out. When the standby time and the talk time are shorter than the normal time, replace the battery.
- Use the AC power supply defined in the specifications of the charger. An improper power voltage may cause a fire or a malfunction of the charger.
- Do not connect two poles of the battery with conductors, such as metal materials, keys, or jewelries. Otherwise, the battery may be short-circuited and may cause injuries and burns on your body.
- Do not disassemble the battery or solder the battery poles. Otherwise, it may lead to electrolyte leakage, overheating, fire, or explosion.
- If battery electrolyte leaks out, ensure that the electrolyte does not touch your skin and eyes. When the electrolyte touches your skin or splashes into your eyes, wash your eyes with clean water immediately and consult a doctor.
- If there is a case of battery deformation, color change, or abnormal heating while you charge or store the battery, remove the battery immediately and stop using it. Otherwise, it may lead to battery leakage, overheating, explosion, or fire.
- If the power cable is damaged (for example, the cord is exposed or broken), or the plug loosens, stop using the cable at once. Otherwise, it may lead to an electric shock, a short circuit of the charger, or a fire.

**WARK** Warnings and Precautions

• Do not dispose of batteries in fire as they may explode. Batteries may also explode if damaged.

### <span id="page-47-0"></span>Cleaning and Maintenance

- The device, battery, and charger are not water-resistant. Keep them dry. Protect the device, battery, and charger from water or vapor. Do not touch the device or the charger with a wet hand. Otherwise, it may lead to a short circuit, a malfunction of the device, and an electric shock to the user.
- Do not place your device, battery, and charger in places where they can get damaged because of collision. Otherwise, it may lead to battery leakage, device malfunction, overheating, fire, or explosion.
- Do not place magnetic storage media such as magnetic cards and floppy disks near the device. Radiation from the device may erase the information stored on them.
- Do not leave your device, battery, and charger in a place with an extreme high or low temperature. Otherwise, they may not function properly and may lead to a fire or an explosion. When the temperature is lower than 0°C, performance of the battery is affected.
- Do not place sharp metal objects such as pins near the earpiece. The earpiece may attract these objects and hurt you when you are using the device.
- Before you clean or maintain the device, power off the device and disconnect it from the charger.
- Do not use any chemical detergent, powder, or other chemical agents (such as alcohol and benzene) to clean the device and the charger.

Otherwise, parts of the device may be damaged or a fire can be caused. You can clean the device and the charger with a piece of damp and soft antistatic cloth.

• Do not dismantle the device or accessories. Otherwise, the warranty on the device and accessories is invalid and the manufacturer is not liable to pay for the damage.

#### <span id="page-48-0"></span>**Emergency Call**

You can use your device for emergency calls in the service area. The connection, however, cannot be guaranteed in all conditions. You should not rely solely on the device for essential communications.

# <span id="page-48-1"></span>Certification Information (SAR)

This mobile device meets guidelines for exposure to radio waves.

Your device is a low-power radio transmitter and receiver. As recommended by international guidelines, the mobile device is designed not to exceed the limits for exposure to radio waves. These guidelines were developed by the independent scientific organization International Commission on Non-Ionizing Radiation Protection (ICNIRP) and include safety measures designed to ensure safety for all users, regardless of age and health.

The Specific Absorption Rate (SAR) is the unit of measurement for the amount of radio frequency energy absorbed by the body when using a device. The SAR value is determined at the highest certified power level in laboratory conditions, but the actual SAR level of the device when being

#### **WARK** Warnings and Precautions

operated can be well below the value. This is because the device is designed to use the minimum power required to reach the network.

The SAR limit adopted by the USA and Canada is 1.6 watts/kilogram (W/kg) averaged over one gram of tissue. The highest SAR value reported to the FCC and IC for this device type when tested for use at the ear is 1.09 W/kg, and when properly worn on the body is 0.687W/kg.

## <span id="page-49-0"></span>FCC Statement

This device has been tested and found to comply with the limits for a Class B digital device, pursuant to Part 15 of the Federal Communications Commission (FCC) rules.

This device complies with Part 15 of the FCC Rules. Operation is subject to the following two conditions:

- 1. This device may not cause harmful interference.
- 2. This device must accept any interference received, including interference that may cause undesired operation.

Warning: Changes or modifications made to this device not expressly approved by Huawei Technologies Co., Ltd. may void the FCC authorization to operate this device.

### <span id="page-49-1"></span>**Industry Canada Compliance**

This phone complies with Industry Canada RSS 133/RSS 132/RSS 102.This phone complies with the Class B limits for radionoise emissions as set out in the interferencecausing standard entitled "Digital Apparatus" (ICES-003) of Industry Canada.